# QuickStart Guide

# **C-750 Ultra Zoom**

# PREPARING THE CAMERA FOR USE

Before you begin using your Olympus Digital camera…

**► Note: The batteries and xD-Picture Card** compartments are accessed by opening the respective compartment covers.

**a. Loading the batteries**

- Slide the battery compartment lock from  $\ominus$  to  $\oslash$ .
- Slide the battery compartment cover in the direction of the arrow, and lift open the cover.
- Insert two CR-V3 lithium batteries into the compartment with their indentations facing each other.

#### **OR**

- Insert the rechargeable batteries into the compartment as indicated in the illustration on the camera body.
- Close the battery compartment cover and slide the battery compartment lock from  $\mathcal R$  to  $\ominus$ .
- To remove the batteries, make sure that the camera is turned off (the monitor and the viewfinder are off and the lens is not extended).

## **b. Inserting the xD-Picture Card**

Attach the lens cap string and strap to the strap eyelets on each side of the camera as illustrated. Attaching the strap to the camera makes it easier to handle.

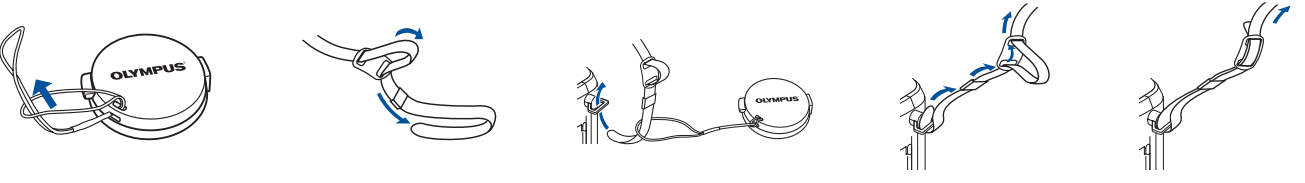

The xD-Picture Card is where the camera stores your pictures and is available in a variety of memory capacities. The pictures you take with the camera remain on the xD-Picture Card even when the camera is turned off and/or the batteries are removed.

- Set the mode dial to **AUTO**. Press the power switch. The lens extends and the viewfinder turns on.
- To turn the camera off, press the power switch again.
- Open the card cover.
- Face the card the correct way and insert it into the spring-loaded card slot as shown in the illustration. Push the card fully into the slot. The card will lock into place when fully inserted.

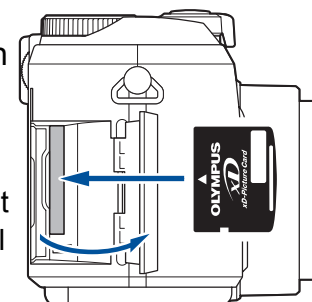

• Close the card cover securely.

Confirm you have installed the batteries and xD-Picture Card properly by setting the mode dial to  $\blacktriangleright$  and pressing the power switch. The "No Picture" message should be displayed in the monitor. Turn the camera off by pressing the power switch again.

Note: To remove, push the card all the way in to unlock it, then let it return slowly.

#### **C.** Attaching the strap and lens cap string (OPTIONAL)

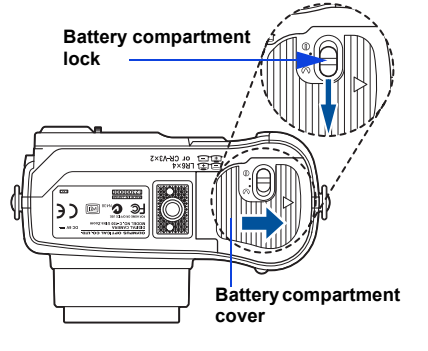

# TURNING ON THE CAMERA

The camera Mode dial is used to select the various operation modes.

#### $\ddot{d}$ **.** Turning the camera ON (SHOOTING MODE)

- Press the tabs on the lens cap to remove it.
- 

*:To maximize battery life, the Digital camera features a power saving mode in which the camera enters a sleep mode after TIP approximately three (3) minutes of non-use.*

## **b.** Setting the Date and Time (OPTIONAL)

Set the date and time before using the camera for the first time. This affects the way image file names are created, and will conveniently include this information with each picture.

- Set the mode dial to P and press the power switch to turn the camera on.
- Press  $%$ . The top menu is displayed.
- Press  $\mathcal{D}$  on the arrow pad to select MODE MENU.
- Press  $\otimes \otimes$  to select the SETUP tab, then press  $\mathcal{D}$ .
- Press  $\otimes \otimes$  to select  $\bigoplus$ , then press  $\emptyset$ .
- Use  $\otimes \otimes$  to select the date format.
- Adjust the date and time in the appropriate fields by using  $\emptyset$  to select the field, and  $\otimes \otimes$  to set the proper value. Repeat this step until all date/time fields have been set.

Note: Time is entered using the 24-hour format.

• Press  $\circledR$  twice to set the date and time and exit the menu.

Note: In some areas NiMH rechargeable batteries and charger will be included in the package instead of CR-V3 batteries. Please refer to "battery charger" instructions included with the battery charger.

#### **c. Camera Diagram and Controls**

Now take a moment to familiarize yourself with the key areas of camera controls by reviewing the illustrations.

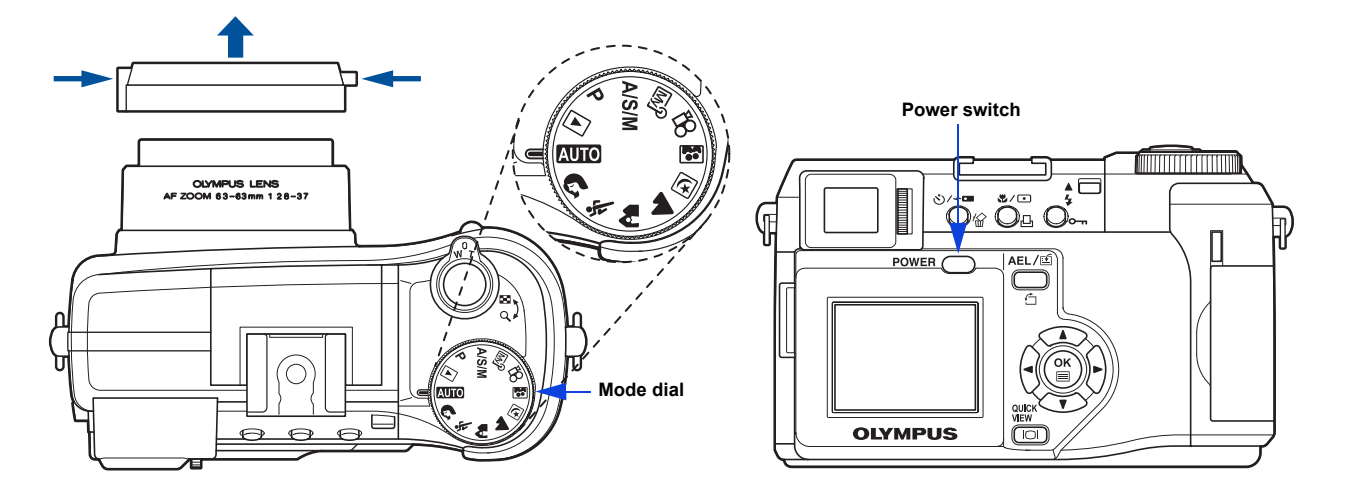

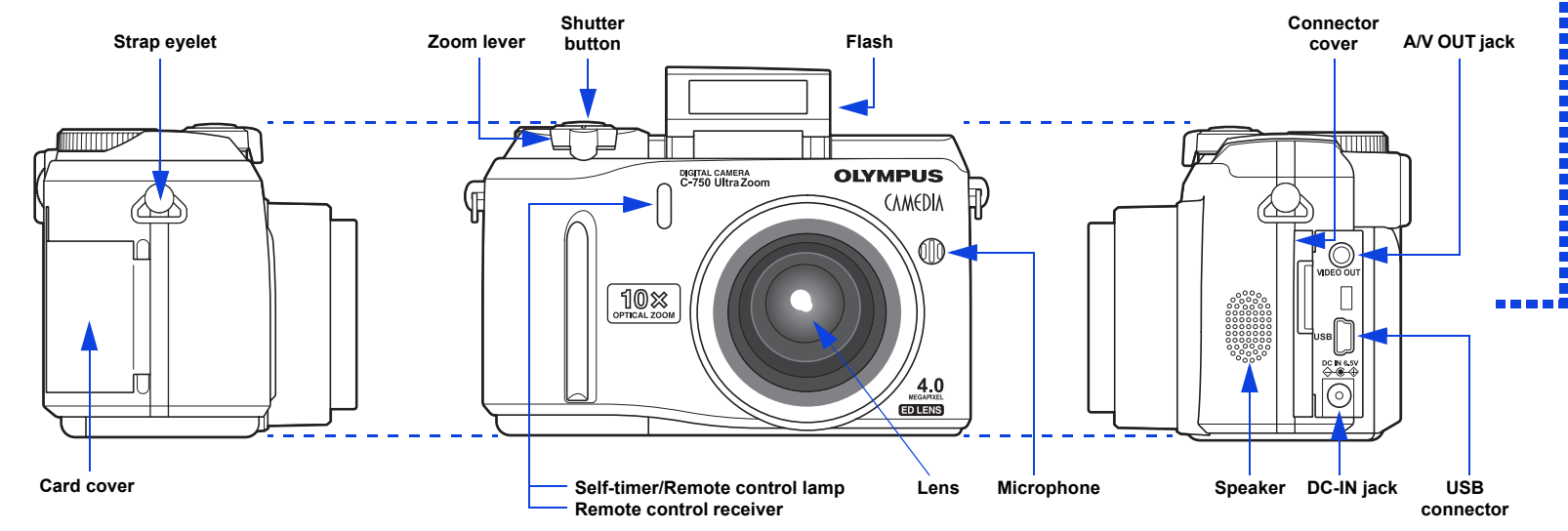

## UNPACKING THE BOX CONTENTS

Gather your Digital camera and the parts as shown in the illustration. You'll need these to complete the steps for the camera

# START HERE

It is strongly recommended that you follow these step-by-step numbered instructions to set up and quickly begin using your new Digital camera.

**OLYMPUS AMERICA INC.** Two Corporate Center Drive, Melville,

NY 11747-3157, U.S.A. http://support.olympusamerica.com/

For more detailed instructions on advanced features, please refer to the printed Basic Manual included in your package, or the Reference Manual on the CD-ROM.

#### Camera Settings in Shooting Mode as shown in Monitor

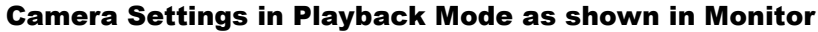

Note: Depending on the camera settings, not all indicators will be displayed.

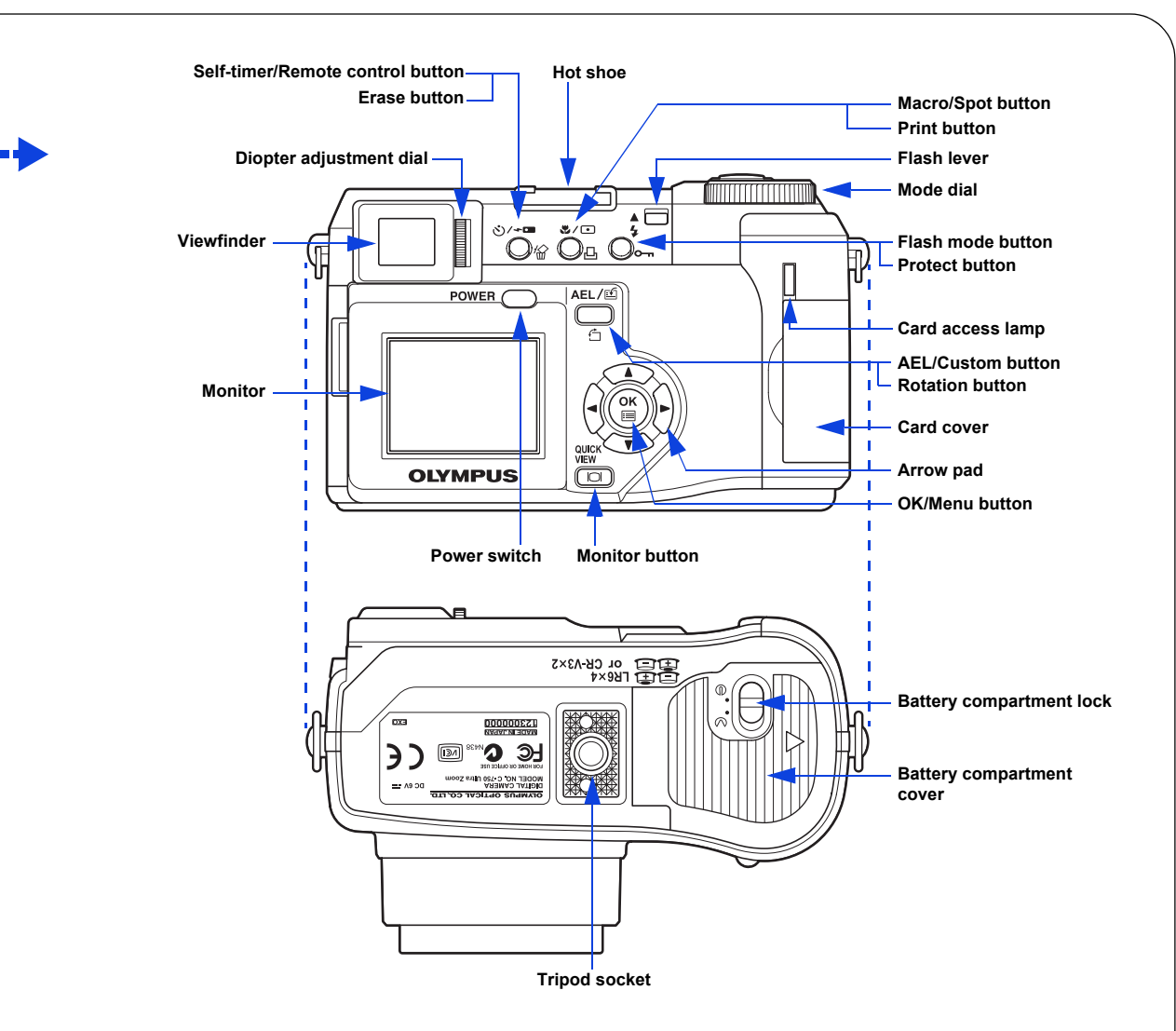

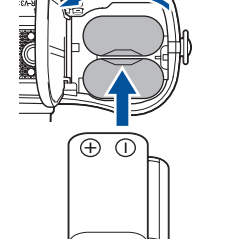

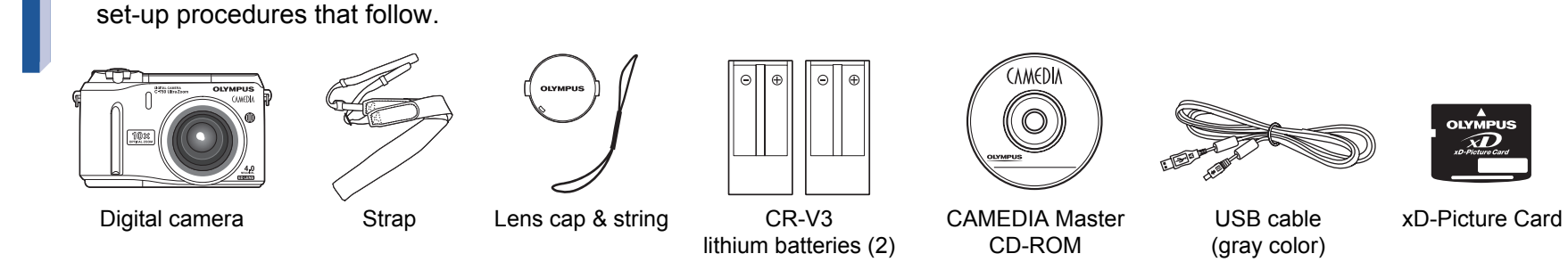

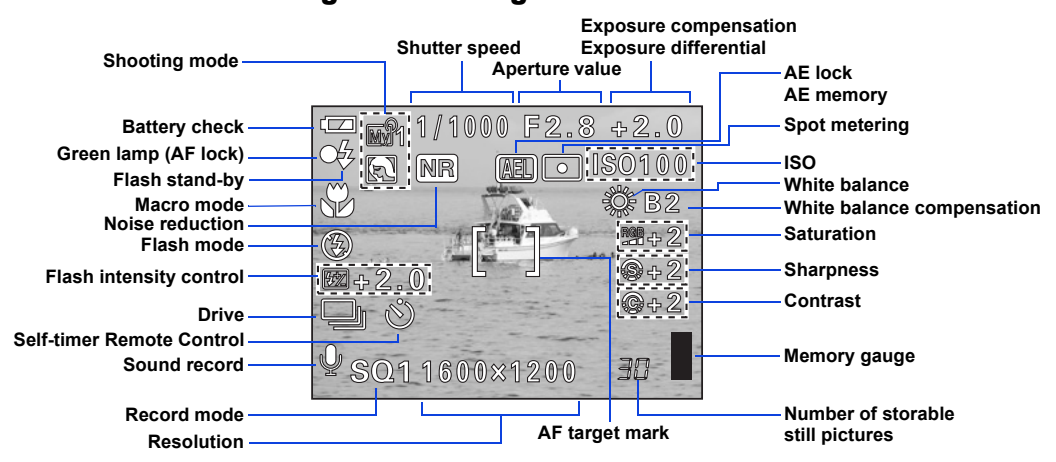

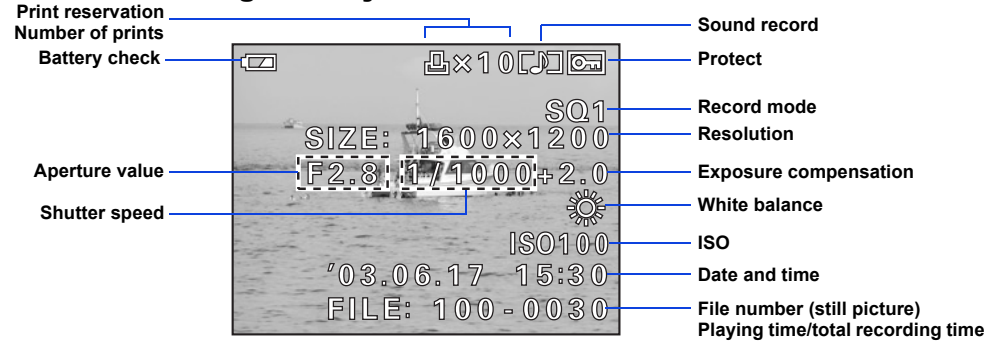

**OLYMPUS OPTICAL CO. (EUROPA) GMBH.** Wendenstrasse 14-18, 20097 Hamburg, Germany http://www.olympus-europa.com/

The following items are also included in the Digital camera package: Basic Manual, AV cable, RM-1 remote control, warranty card, registration card (not provided in some areas), and safety precautions booklet.

http://www.olympus.com/

**OLYMPUS** 

## VIEWING AND ERASING PICTURES

With a Digital camera, you can easily view the photos you want—and delete the ones you don't.

• Set the mode dial to  $\blacktriangleright$  and press the power switch. OR

#### **a. Viewing Pictures**

There are two ways to access the Playback mode:

The last picture taken appears in the monitor. Use  $\Theta$   $\otimes$   $\otimes$  to scroll through all the images saved on your xD-Picture Card. <u>nana i</u>

• If the camera is in the shooting mode with the lens barrel extended, press  $\boxed{\odot}$  twice in rapid succession (QUICK VIEW).

- When you are finished reviewing your pictures:
- Press the power switch to turn the monitor off. OR
- To return to the shooting mode, press the shutter button halfway.

#### **b. Erasing Pictures**

- Set the mode dial to  $\blacktriangleright$  and press the power switch.
- Use the arrow pad to display the picture you want to erase.
- Press  $\mathcal{C}$ .
- Press  $\circledcirc \circledcirc$  to select YES, then press  $\circledcirc$ .
	- *:Images can also be erased while in the "QUICK VIEW" TIP mode described in step 5a. This makes it easy to quickly erase a picture that you just took.*

The beauty of digital photography is your ability to keep the photos you want, delete the rest, and reuse empty memory space to take new pictures. This Digital camera offers two ways to permanently erase unwanted digital photos:

- Set the mode dial to  $\blacktriangleright$  and press the power switch.
- Press  $\circledS$ , then press  $\circledR$  to select MODE MENU.
- Use  $\otimes \otimes$  to select the CARD tab, then press  $\otimes$  twice to access the CARD SETUP screen.
- $\cdot$   $\hat{H}$  ALL ERASE should be highlighted. Press  $\circledR$ .
- As a safeguard, the Digital camera will ask you to select

YES or NO to confirm erasing, as this process permanently deletes all unprotected pictures. Select YES and press  $\circledR$ .

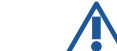

**The Co** 

**Single-Frame Erase**: Deletes only the picture currently displayed in the monitor.

**Once erased, pictures cannot be restored.**

- $\cdot$  Set the mode dial to  $\overline{A \cup C}$  and press the power switch. The viewfinder turns on.
- To shoot using the monitor, press  $\boxed{\odot}$  to turn the monitor on.
- Compose your subject in the viewfinder or on the monitor.

**All-Frame Erase**: Deletes all pictures on the xD-Picture Card in one operation, except for pictures you have protected.

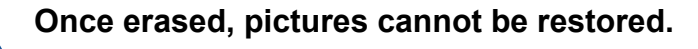

### TAKING PICTURES

There are two ways to compose your subject: using the monitor or with the viewfinder. Depending upon the shooting situation, there may be advantages to each method. Please refer to the printed Basic Manual for more information.

#### **a. Taking a Picture**

#### INSTALLING THE CAMERA **SOFTWARE**

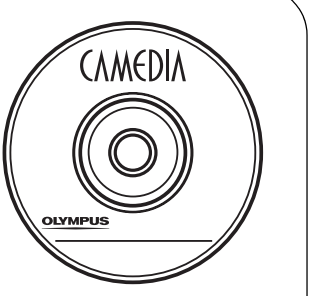

Icons representing camera settings appear on the monitor, telling you important information such as the Flash and record modes, battery life, and the number of frames remaining.

• Press the shutter button halfway.

The Digital camera confirms the focus and exposure are properly set when the green lamp lights steadily. The  $\clubsuit$ indicator informs you that the flash is recommended and/ or recharging (when blinking); or ready to fire (when steady).

• Press the shutter button completely to take the picture. A short beep confirms your picture has been taken.

### **b. Zooming**

This Digital camera features a zoom lens, allowing you to get closer to action, or capture wide-angle shots and get everything into the picture.

- Push the zoom lever toward **W** to zoom out and get everything into the picture.
- Pull the zoom lever toward **T** to choose telephoto shooting and get closer to the action.

#### **c. Flash Modes**

This Digital camera features multiple flash modes. Please note that not all flash modes are available depending on the shooting mode selected.

Push the flash lever up and press the  $\frac{4}{3}$  button to cycle through the flash modes: a sa sa

> • Set the mode dial to  $\blacktriangleright$  and press the power switch. The camera starts communicating with the PC.

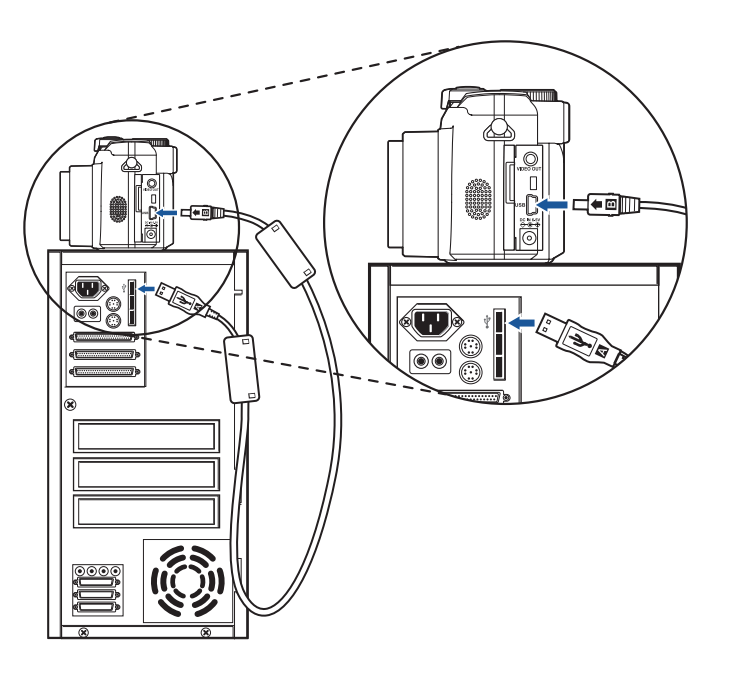

With the shutter button depressed halfway, the flash is ready to fire when the  $\frac{1}{4}$  indicator lights. When  $\frac{1}{4}$ indicator blinks, the flash is charging.

To prevent the flash from firing, press down on the top of the flash to retract it.

#### **d. Number of Storable Pictures**

Your digital camera can handle xD-Picture Card from 16 MB to 256 MB. The number of storable pictures depends on the image quality selected.

See the Reference Manual for complete descriptions of each recording mode and the storable frame capacity for the various resolution modes and xD-Picture Card capacities.

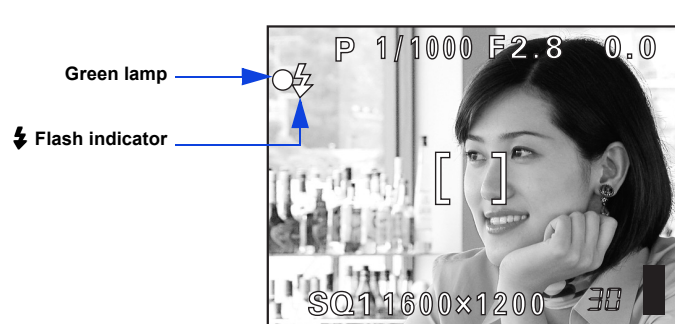

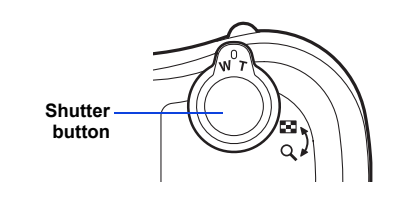

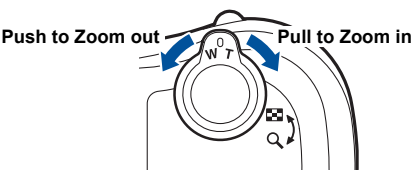

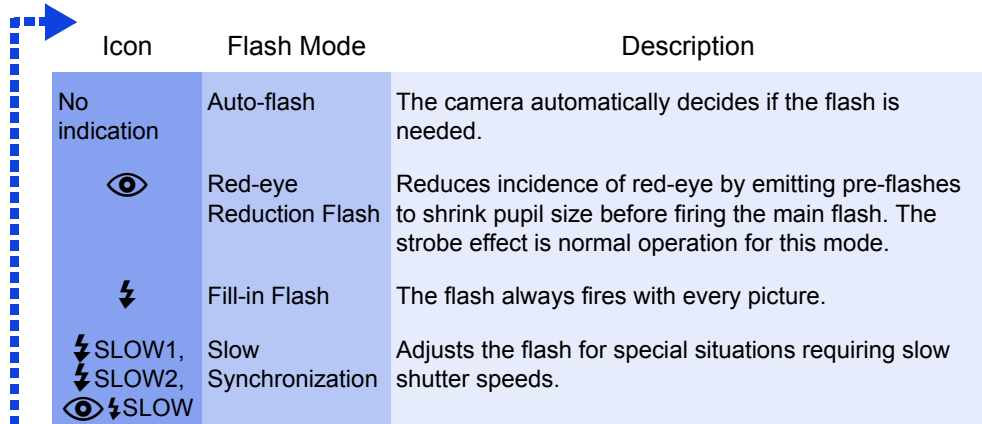

You've now mastered the basic functionality of your new Olympus Digital Camera! You are now ready to begin exploring the possibilities that digital photography brings to your computer. Activities such as photo editing, printing, and much more are only steps away!

#### **About the Olympus CAMEDIA Master CD-ROM**

Your Olympus Digital Camera comes bundled with a suite of software and documentation. The CD includes:

- **CAMEDIA Master**: To download pictures from the camera, view, organize, retouch and print your digital photos and movies.
- **USB Driver for Windows 98**: This utility must be installed to allow the camera to communicate with your computer if it uses the Microsoft Windows 98 operating system.
- **Olympus Digital Camera Reference Manual**: A complete reference guide in digital form, saved on the CD in PDF format.

#### **You are now ready to install the computer software.**

- Open the **CAMEDIA Master CD-ROM** package and locate the Software Installation Guide in the language you wish to use.
- Continue to follow the step-by-step instructions for installing the software, and enjoy your new digital photo processing capabilities!

#### CONNECTING THE CAMERA TO A COMPUTER

*:Olympus recommends using the optional AC adapter to ensure a consistent TIP power supply when downloading images.*

**Make sure that the camera is turned off before connecting it to your computer.**

Olympus makes it simple to connect the Digital camera to your computer.

- Turn the camera off.
- Plug the supplied USB cable into the USB connector on your camera and computer as illustrated at right.

**Windows 98 users must install the "USB Driver for Windows 98" software before connecting the Digital camera to the computer. Refer to the Software Installation Guide for complete information.**

----<del>-</del>

#### **Additional Camera Features**

This Digital camera offers a host of advanced features to expand your creativity. Here's just a small sampling. See the Basic Manual for details on these capabilities, and more!

- **Advanced photographic control**: Aperture Priority, Shutter Priority, and full Manual modes are available to give you complete control of your photography.
- **6 Scene Program Shooting Modes**: This camera has 6 shooting modes to choose from depending on the shooting conditions and the effect you want to achieve.
- **Macro Mode and Super Macro Mode**: For taking extremely tight close-up pictures.
- **Sequential Shooting**: Take a rapid succession of still pictures.
- **Still Picture Editing**: Edit still pictures and store them as new pictures.
- **Movie Recording**: Yes, this Digital camera records movies with sound!
- **Two-in-one Pictures**: Combine two separate images taken in succession and store them as a single picture.
- **Close-up Playback**: Enlarge the pictures in the monitor to check details of the selected image.
- **Index Display**: View several thumbnail pictures on the monitor at once.
- **Protecting Pictures**: Prevents you from accidentally erasing photos.
- **Video Playback**: View your pictures and movies on a television monitor.
- **Panorama Shooting**: Connect overlapping images into a single picture using the panorama mode and Olympus CAMEDIA Master software.
- *:Remember to complete and return your Registration Card (not provided in some areas), and keep all camera TIP documentation handy.*

**Technical Support (USA)** 1-888-553-4448 (Toll-free) 8:00 AM - 10:00 PM ET Monday - Friday

**European Technical Customer Support** 00800-67 10 83 00 (Toll-free) + 49 180 5 - 67 10 83 or +49 40 - 23 77 38 99 (Charged) 9:00 AM - 6:00 PM MET Monday - Friday

*<sup>:</sup>To find out how many frames you have left, look for the number TIP in the lower right corner. Remember, you can always delete unwanted pictures to make room for more. (See Step 5.)*